## **How to Join an Edward Jones® Team for Walk to End Alzheimer's®**

In order to speed up the process of joining an Edward Jones team, a new feature has been added to the Edward Jones National Team page. Now, a team can be joined by searching on a Team ID, an identification number unique to every team in the Walk to End Alzheimer's. To find your Team ID, please see the "How to Locate Your Team ID" document. Follow the instructions below to join a team by Team ID.

- 1. Go to the Edward Jones National Team page: http://alz.org/edwardjones
- 2. Click the "Join a Team" button on the right side of the page:

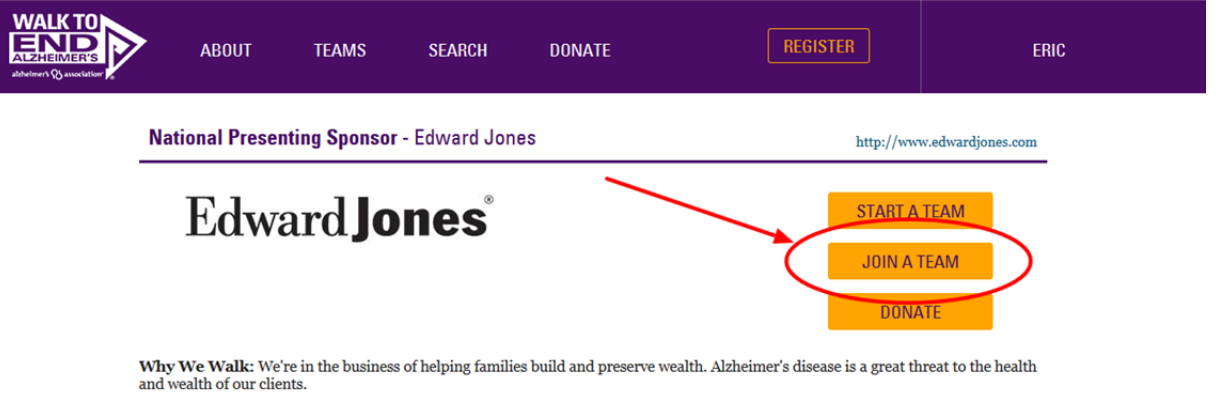

We walk because we refuse to stand idly by and watch this disease destroy the financial security and future hopes and dreams of the families that we serve. We walk to raise awareness and financial support to accelerate the day when we find a cure for Alzheimer's.

Please walk with us to raise awareness and funds in the fight to end Alzheimer's.

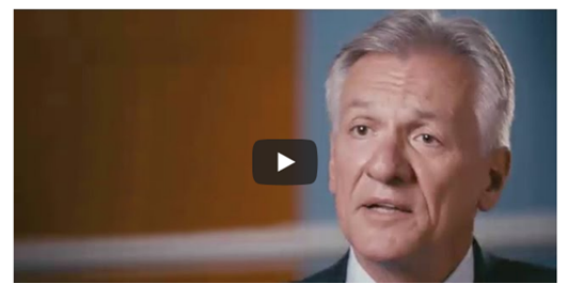

3. Enter the Team ID of the team you want to join and press the "Search" button:

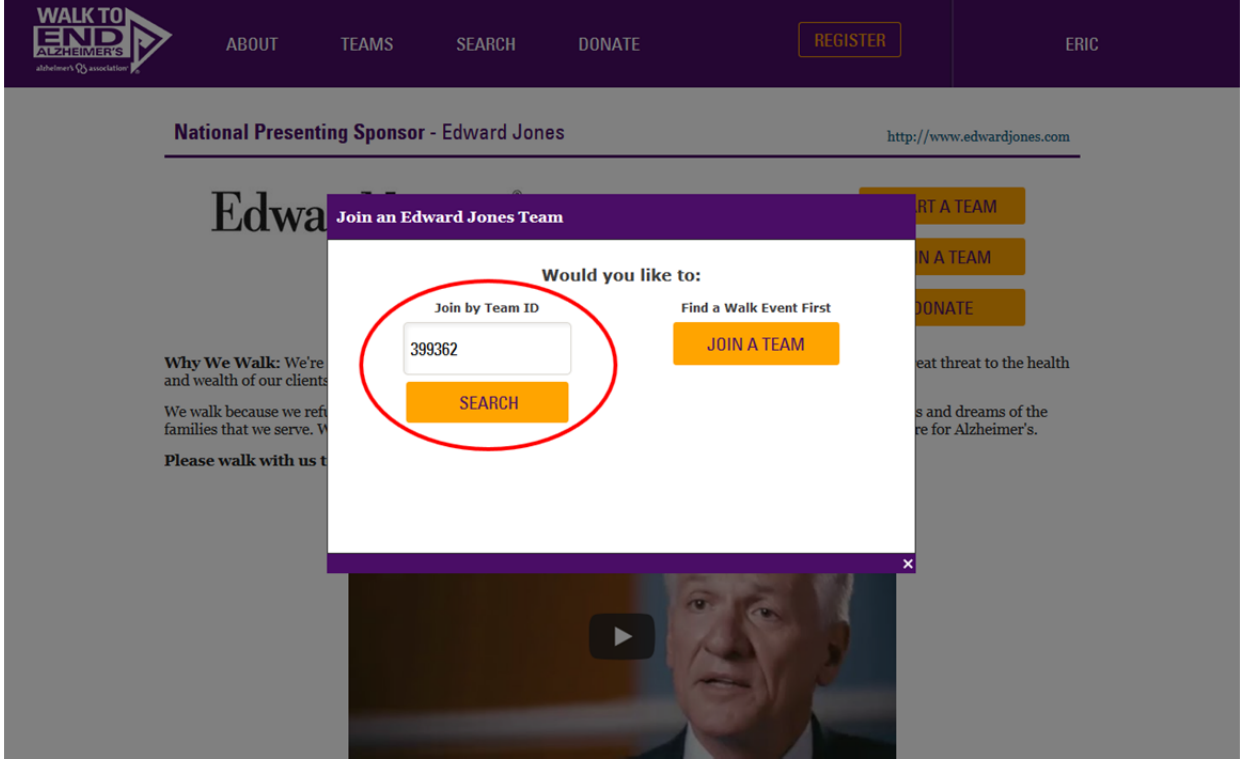

4. You should then see a link with the team name as a result. Click that team name link to start the registration process for joining that team. If you have ever participated in a Walk to End Alzheimer's event before, or even donated, please log in with your existing account. If you do not know your username or password, please use the "Forgot your password?" link to have that information emailed to you.

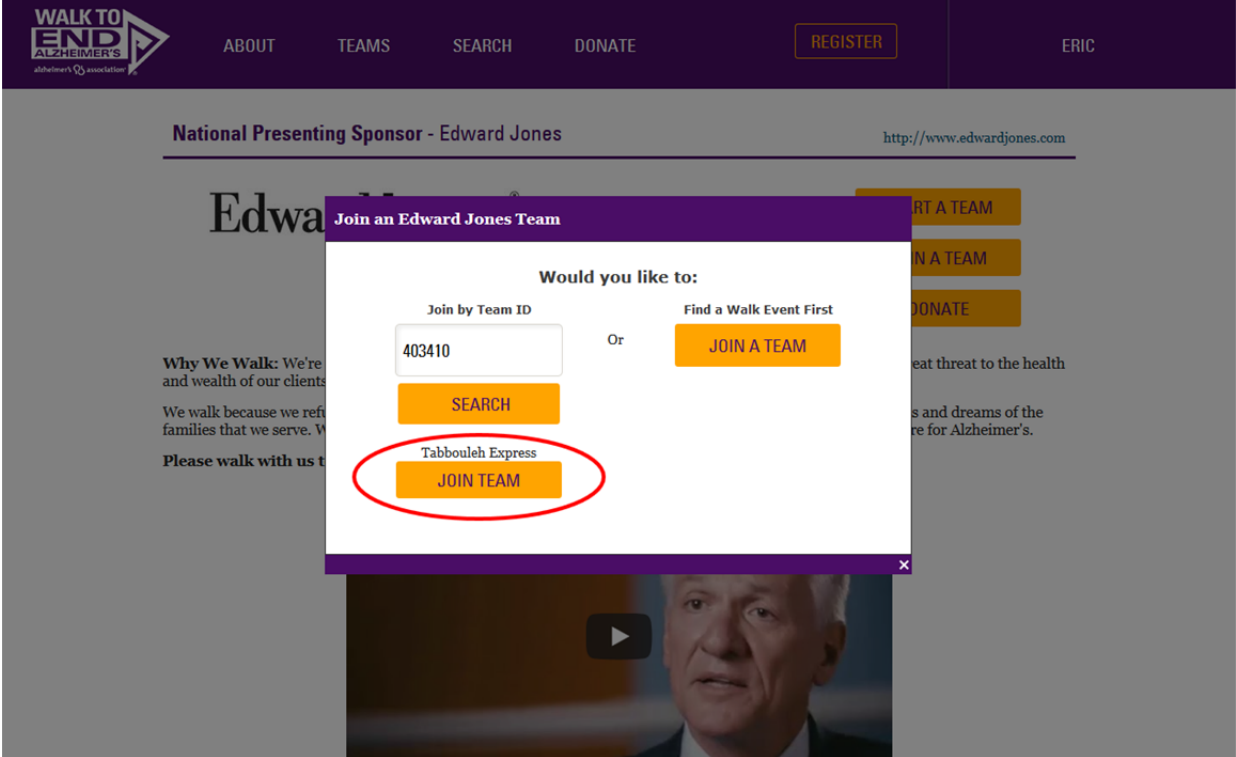

5. If you do not know the Team ID, or you are not sure which team to join, you can use the standard process for locating a team to join. Simply click the "Join a Team" button on the right side of the modal window. This will take you to the Walk to End Alzheimer's event map where you can find the Walk closest to your location first, and then search for a team within that specific event by team name or team captain name.

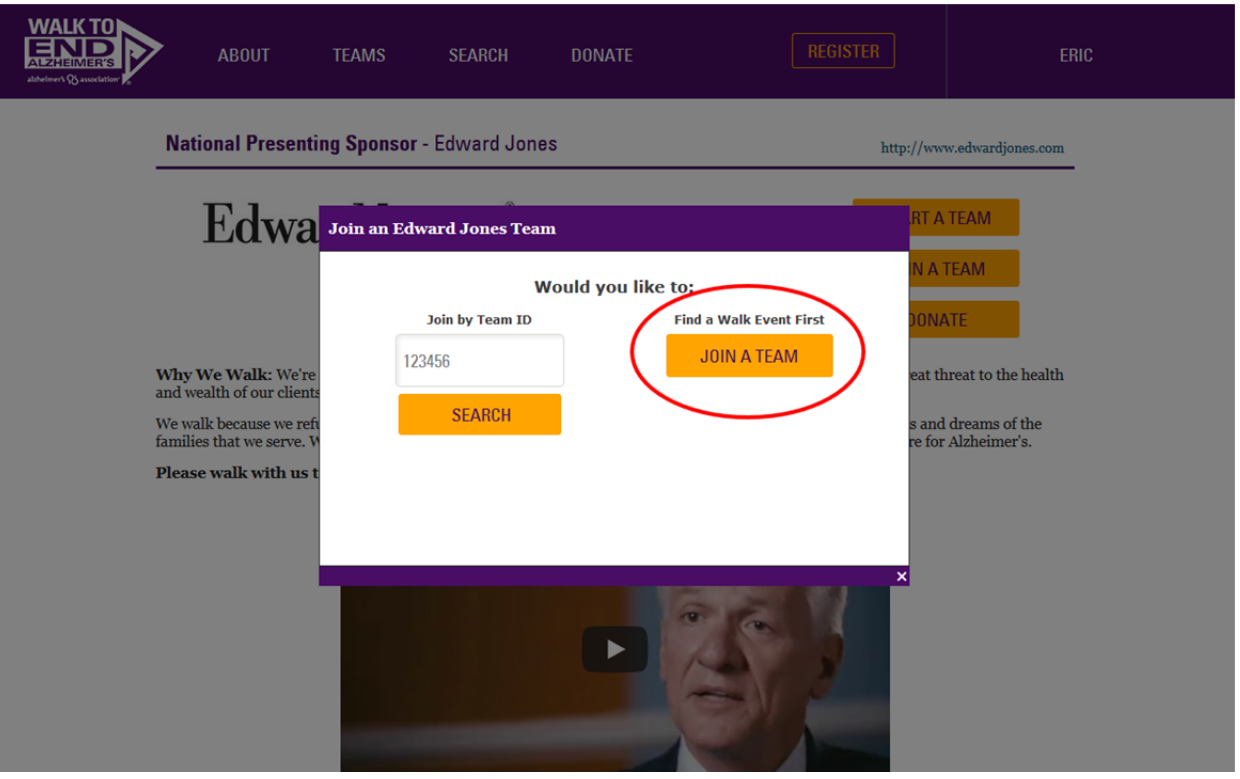